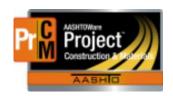

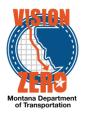

### MDT Procedure Process: Diary/Milestone Adjustments

Date: November 20, 2017 Updated: August 26, 2019

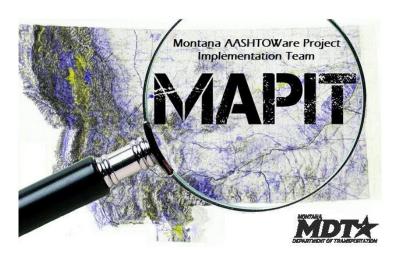

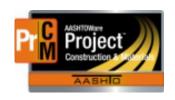

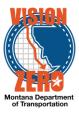

### Process Definition

The Diary Adjustments Window allows charge day adjustments to be applied for a day that has incorrect charge information recorded and applied by an approved estimate. This is applicable for both diary and milestone time charges.

A diary or milestone must be selected that has been recorded and included on a paid estimate.

Once an adjustment has been saved, it is ready to be processed by the next estimate which gets generated.

### Acronyms and Definitions

- CAS Contract Administration Section
- DCE District Construction Engineer
- EPM Engineering Project Manager
- LD Liquidated Damages
- MDT Montana Department of Transportation

#### MDT Procedure

- The Contractor receives the Construction & Materials Weekly Time Charges Report time assessment form with the days charged for the previous week.
  - See Diary Charging Time Process for charging time to a contract.
  - a. Contractor is not required to sign and return this form. Generally, we only get something back if the contractor disagrees with the time assessment.
- 2. Does the contractor agree with the Construction & Materials Weekly Time Charges Report?
  - a. Yes; then work continues.
  - b. No; then the Contractor has 10 days to submit a letter indicating a disagreement with the Construction & Materials Weekly Time Charges Report.
    - 1) Does the Contractor write a letter of disagreement?
      - a) No; then work continues.
    - Penalties for not following the 10-day time frame are not assessed. Even if the contractor disagrees, it is not an issue unless contract time is exceeded causing LD to be charged. Disagreement is noted and held until CAS reviews the contract at finalization, although it does not follow the dispute/claim process.
      - b) Yes; the Contractor writes a letter of disagreement.
        - i. The EPM receives the Contractor's letter and considers the request under Specs 108.07.3 and 108.07.4.
          - The EPM saves an electronic copy of the letter in the contract folders on the network share drive under \02\_CORRESP\CONTRAC T\_TIME.

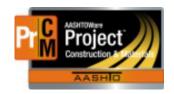

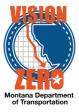

- ii. The EPM confers with the DCE, may negotiate with the Contractor.
- iii. Does the EPM agree with the Contractor?
  - 1. Yes, the EPM agrees with the Contractor.
    - a. The EPM sends a letter to the Contractor accepting the request.
    - The EPM saves an electronic copy of the letter in the contract folders on the network share drive under \02\_CORRESP\CONTRAC T\_TIME.
    - c. The EPM would make a Diary or Milestone Adjustment in Construction & Materials for that specific time period. Add a remark 'See letter sent from EPM to Contractor dated '". A Construction & Materials Weekly Time Charges Report would be regenerated to reflect the current time assessment and adjusted days.
      - i. Navigate to Construction > Contract Progress > Diary Adjustments
      - ii. Click the Select Diary Contract Time Charges button.
      - iii. Check the appropriate Diary or Milestone Time charge and click the Add to Diary Adjustments button.
      - iv. Expand the row added and enter the appropriate Current Time Charge (0.00 or 1.00)
      - v. Enter a comment to explain the adjustment.
      - vi. Click Save.

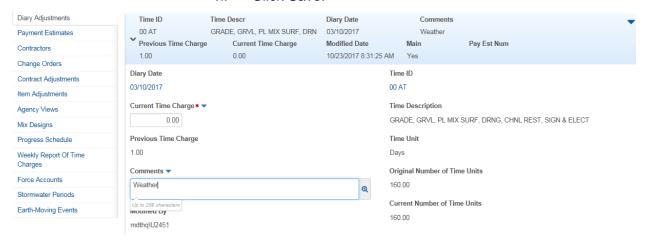

- d. The Construction & Materials Weekly Time Charges Report process begins again. Go to Step 1.
- 2. No, the EPM does not agree with the Contractor.
  - a. The EPM sends a letter to the Contractor rejecting the request.

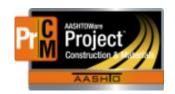

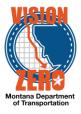

- The EPM saves an electronic copy of the letter in the contract folders on the network share drive under \02\_CORRESP\CONTRACT\_TIME.
- iv. Does the Contractor agree with the EPM's response?
  - 1. Yes; then work continues. Go to Step 1.
  - 2. No; then the Contractor may escalate the request to the DCE or go to the Claims and Dispute process.
- □ IT Systems Interfaces Outside of AASHTOWare Project
- Process Exceptions
- Business Change Summary
- Comments

If an adjustment needs to be reversed, you can delete the original diary or milestone adjustment.